## **St. Andreas Stift - Anmeldeformular**

**Anleitung:** 1. PDF downloaden | 2. vom lokalen Rechner aus erneut öffnen | 3. Formular ausfüllen und auf "Absenden" klicken 5. Ihr Mail Programm öffnet mit bereits richtiger Empfangsadresse und angehängtem PDF | 6. E-Mail absenden.

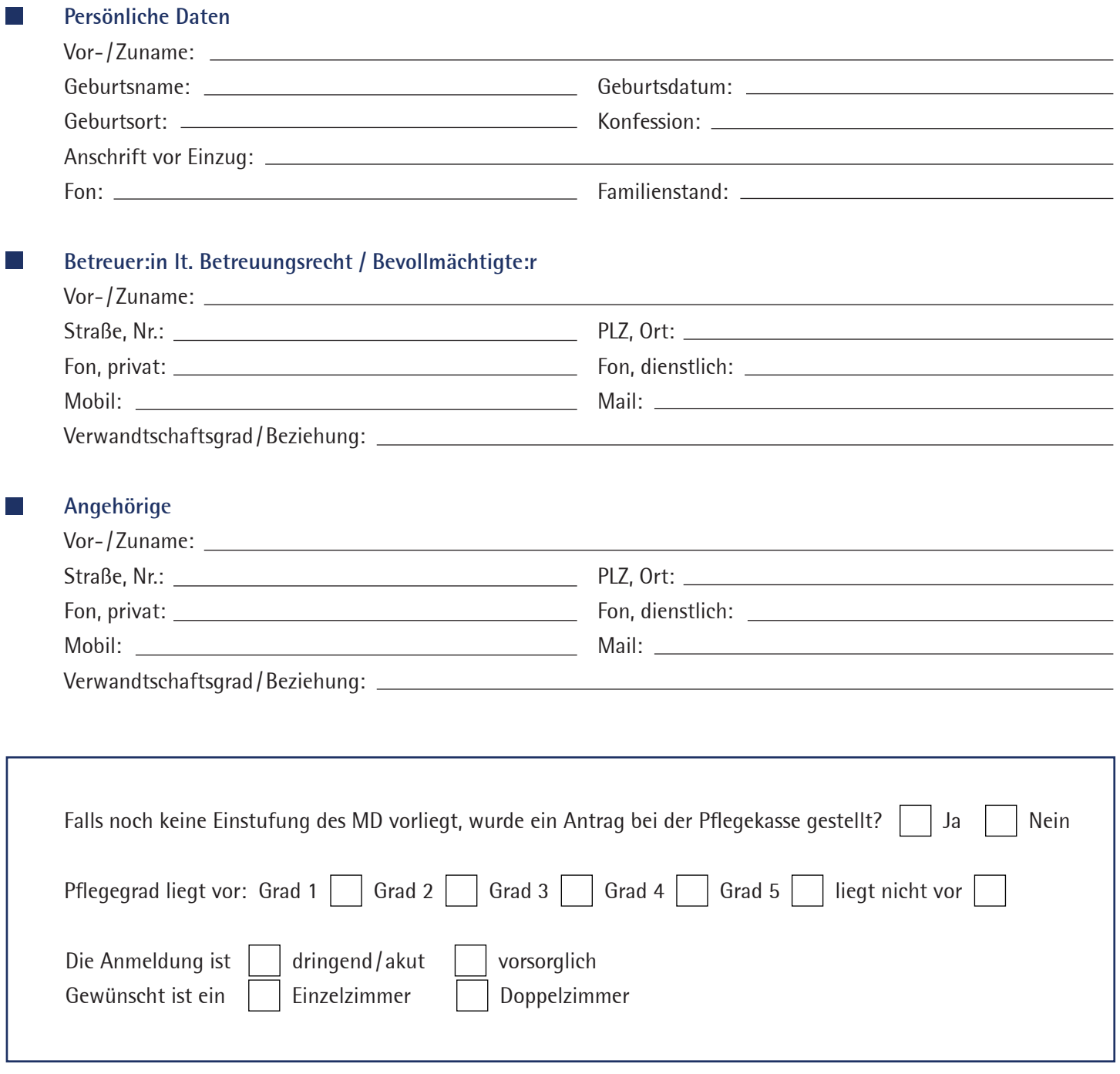

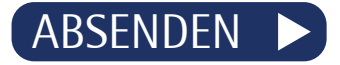